## $\Box$  FREE eBook

# LEARNING anaconda

Free unaffiliated eBook created from **Stack Overflow contributors.** 

# #anaconda

### **Table of Contents**

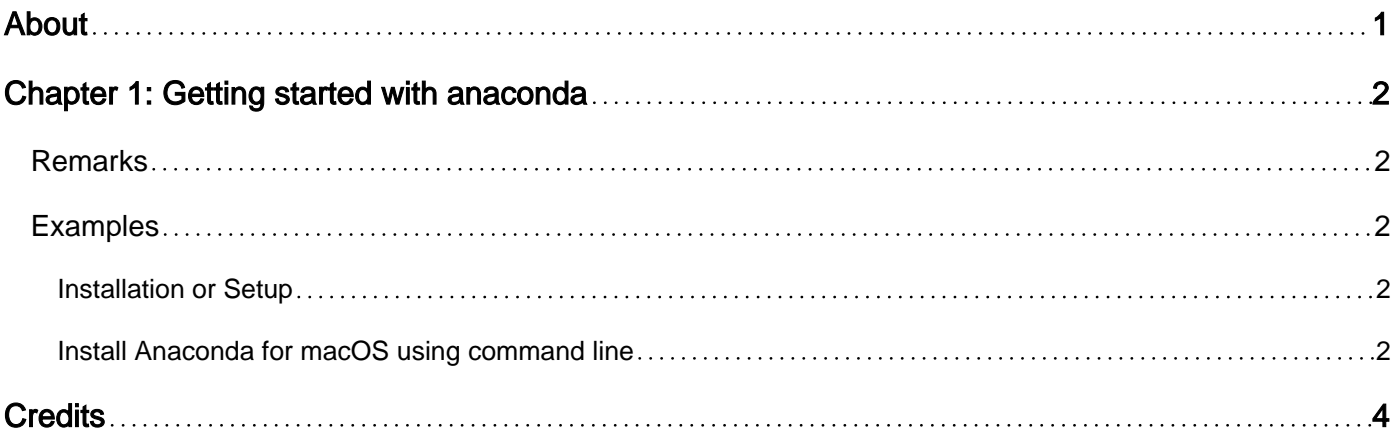

<span id="page-2-0"></span>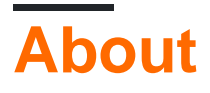

You can share this PDF with anyone you feel could benefit from it, downloaded the latest version from: [anaconda](http://riptutorial.com/ebook/anaconda)

It is an unofficial and free anaconda ebook created for educational purposes. All the content is extracted from [Stack Overflow Documentation,](https://archive.org/details/documentation-dump.7z) which is written by many hardworking individuals at Stack Overflow. It is neither affiliated with Stack Overflow nor official anaconda.

The content is released under Creative Commons BY-SA, and the list of contributors to each chapter are provided in the credits section at the end of this book. Images may be copyright of their respective owners unless otherwise specified. All trademarks and registered trademarks are the property of their respective company owners.

Use the content presented in this book at your own risk; it is not guaranteed to be correct nor accurate, please send your feedback and corrections to [info@zzzprojects.com](mailto:info@zzzprojects.com)

## <span id="page-3-0"></span>**Chapter 1: Getting started with anaconda**

#### <span id="page-3-1"></span>**Remarks**

Community created:

This section provides an overview of what anaconda is, and why a developer might want to use it.

It should also mention any large subjects within anaconda, and link out to the related topics. Since the Documentation for anaconda is new, you may need to create initial versions of those related topics.

Anaconda is a data science platform powered by Python. The open source version of Anaconda is a high performance distribution of Python and R and includes over 100 of the most popular Python, R and Scala packages for data science.

It has access to over 720 packages that can be installed with conda, the package, dependency and environment manager, that is included in Anaconda.

#### <span id="page-3-2"></span>**Examples**

<span id="page-3-3"></span>**Installation or Setup**

<span id="page-3-4"></span>Detailed instructions on getting anaconda set up or installed.

**Install Anaconda for macOS using command line**

Go to the [DOWNLOAD ANACONDA NOW](https://www.continuum.io/downloads) page. Beneath the "Graphical Installer" buttons for Anaconda for macOS, there are command-line text links for Python versions 2.7 and 3.6.

Download the command line installer for Anaconda with Python 2.7 or Anaconda with Python 3.6.

Optional: Verify data integrity with MD5 or SHA-256. more info on hashes

Python 2.7: Open the Terminal.app or iTerm2 terminal application and enter the following:

bash ~/Downloads/Anaconda2-4.3.0-MacOSX-x86\_64.sh

Or for Python 3.6 enter the following:

bash ~/Downloads/Anaconda3-4.3.0-MacOSX-x86\_64.sh

NOTE: You should include the bash command regardless of whether you are actually using the bash shell.

NOTE: Replace ~/Downloads with your actual path and Anaconda3-4.3.0-MacOSX-x86\_64.sh with your actual file name.

The output of a successful installation will include the messages "Installation finished." and "Thank you for installing Anaconda!"

When your install is complete, begin using Anaconda with the instructions in What's next?

Read Getting started with anaconda online: [https://riptutorial.com/anaconda/topic/6795/getting](https://riptutorial.com/anaconda/topic/6795/getting-started-with-anaconda)[started-with-anaconda](https://riptutorial.com/anaconda/topic/6795/getting-started-with-anaconda)

## <span id="page-5-0"></span>**Credits**

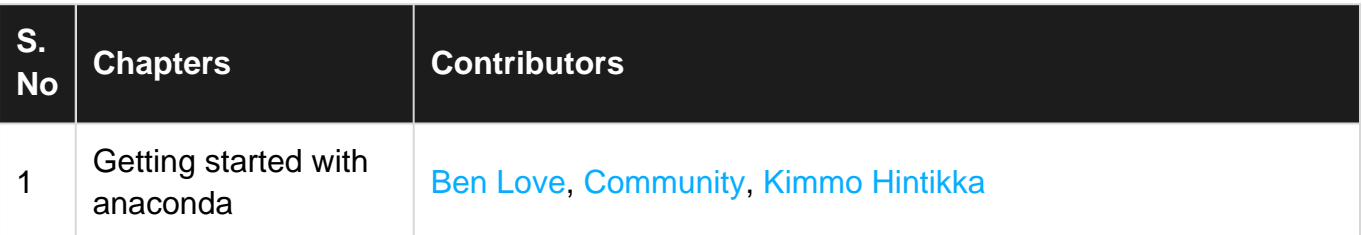